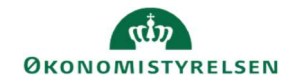

## **CAMPUS** Miniguide: Tilføj et kursus til katalog

Denne guide viser, hvordan du som Læringsadministrator, kan tilføje et kursus til læringskataloget i Campus.

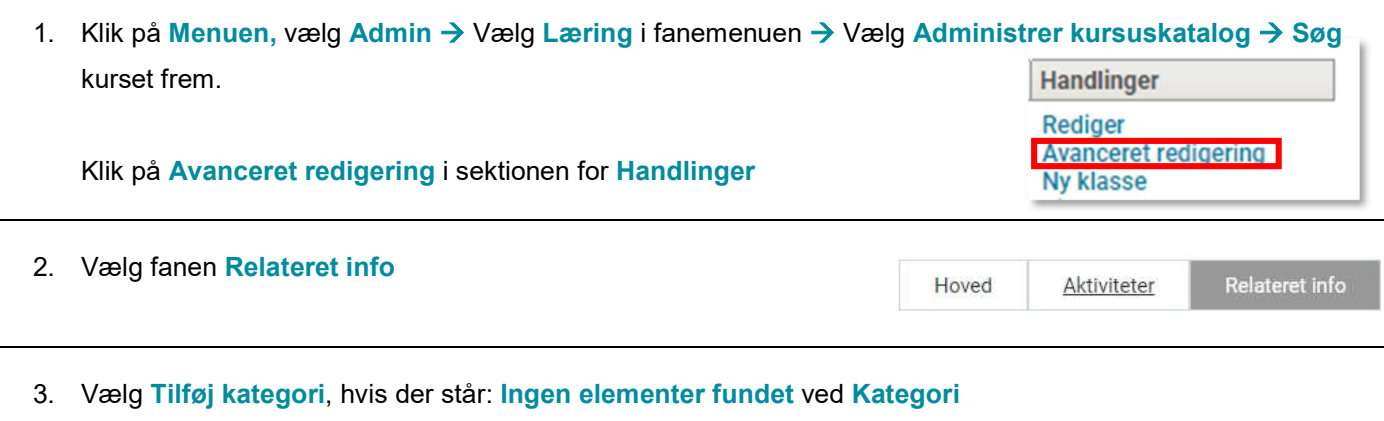

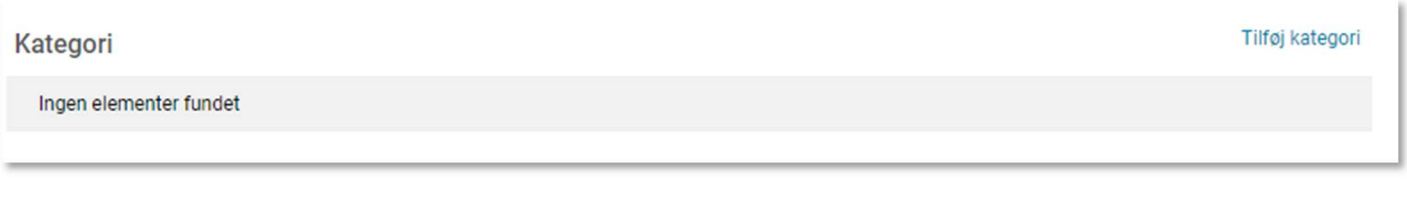

Hvis kurset ikke er tilknyttet en kategori, kan kurset ikke ses i kataloget, men vil kun kunne fremsøges via luppen i toppen af Campus sitet.

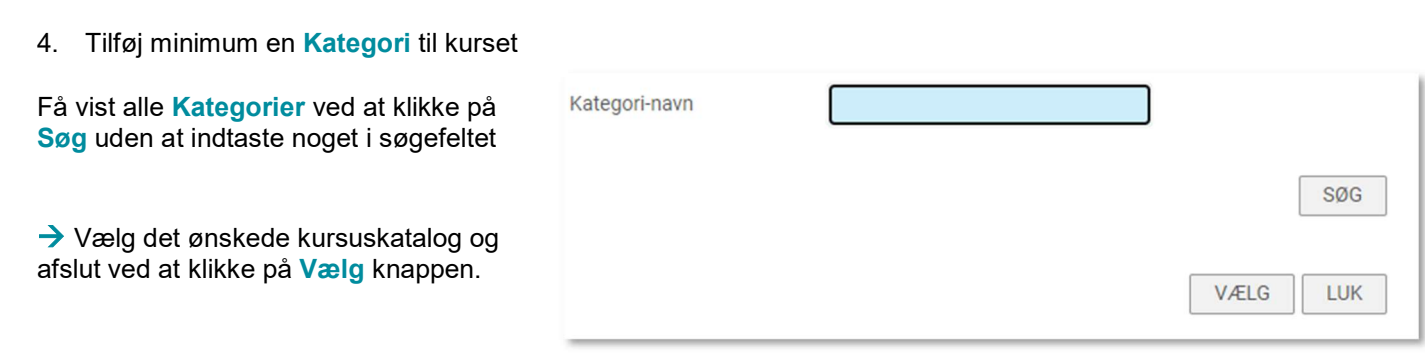

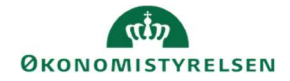

Bemærk: Der kan godt gå lidt tid, før kurset vises i kataloget, efter kategorien er blevet tilføjet.

Forsøg i første omgang at rydde din browserhistorik:

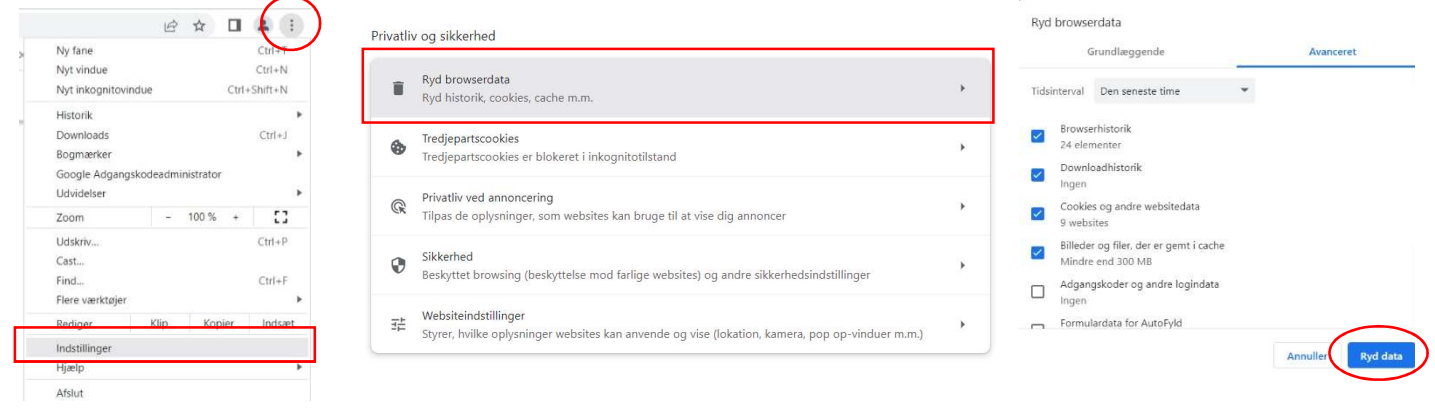

Virker det ikke, forsøg at åbne Campus i en anden browser